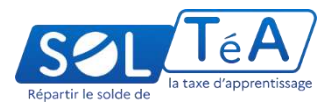

# **Présentation de la plateforme de répartition du solde de la taxe d'apprentissage**

**Novembre 2022-Présentation Webinaires**

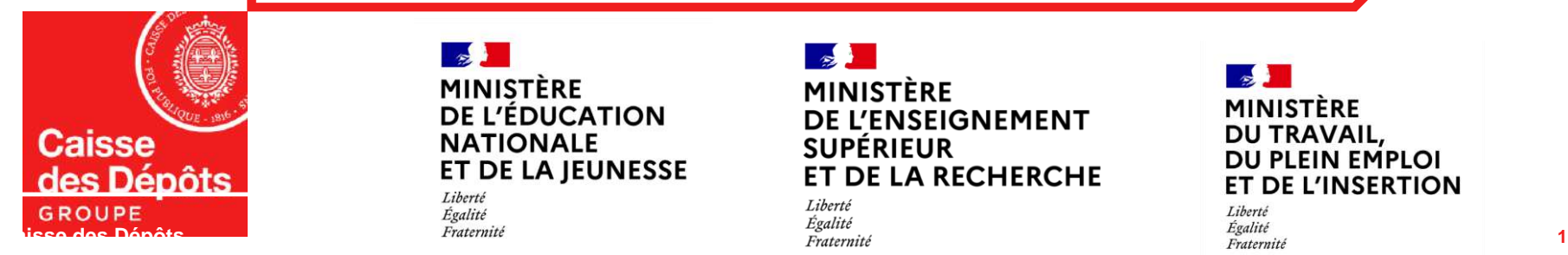

MINISTÈRE **DE L'ÉDUCATION NATIONALE ET DE LA JEUNESSE** 

Liberté Égalité MINISTÈRE **DE L'ENSEIGNEMENT SUPÉRIEUR ET DE LA RECHERCHE** 

Liberté

MINISTÈRE DU TRAVAIL, DU PLEIN EMPLOI **ET DE L'INSERTION** 

Liberté

**Principes de la réforme**

**Ce qui reste inchangé**

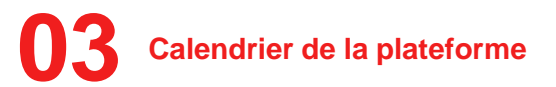

**Processus de la plateforme**

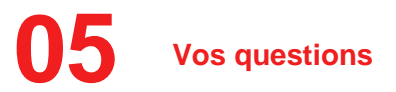

**Caisse des Dépôts**

# **01 Principes de la réforme**

# **Le solde de la taxe d'apprentissage, qu'est-ce que c'est ?**

*Depuis la Loi de 2018, la CUFPA est composée de deux parts :*

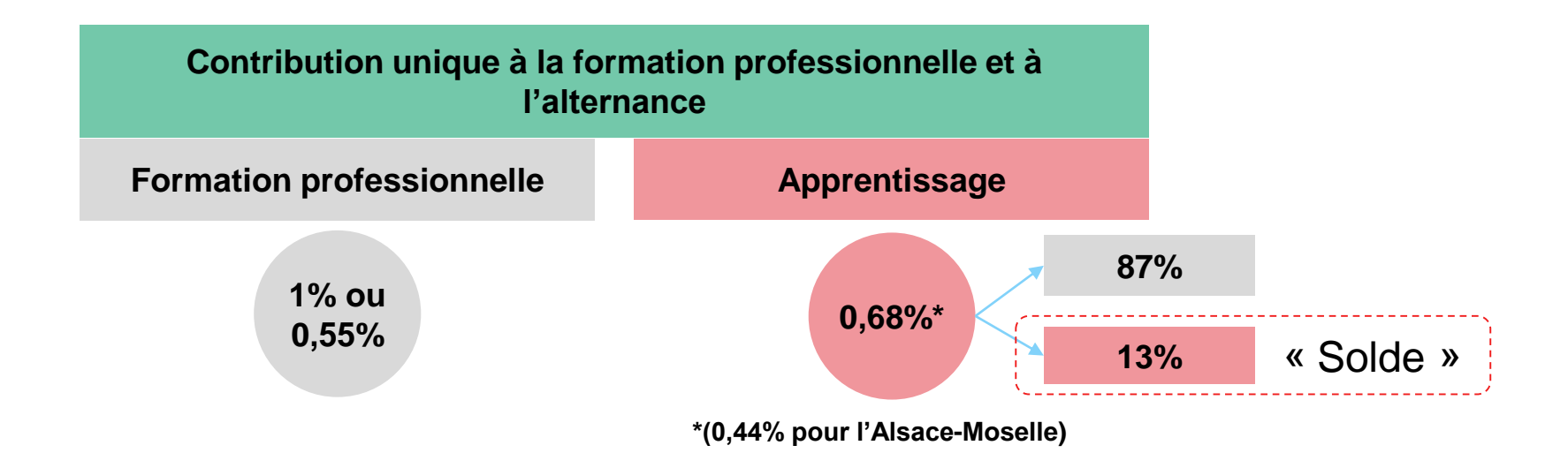

### *Le « solde de la taxe d'apprentissage est constitué :*

« 1° Des dépenses réellement exposées afin de favoriser le développement des formations initiales technologiques et *professionnelles, hors apprentissage, et l'insertion professionnelle, dont les frais de premier équipement, de renouvellement de matériel existant et d'équipement complémentaire ;(*➔ *versements pécuniaires)*

2° Des subventions versées au centre de formation d'apprentis sous forme d'équipements et de matériels conformes aux *besoins des formations dispensées. » (art. L.6241-4 du code du travail) (*➔ *versements en nature)*

# **Les acteurs et parties prenantes**

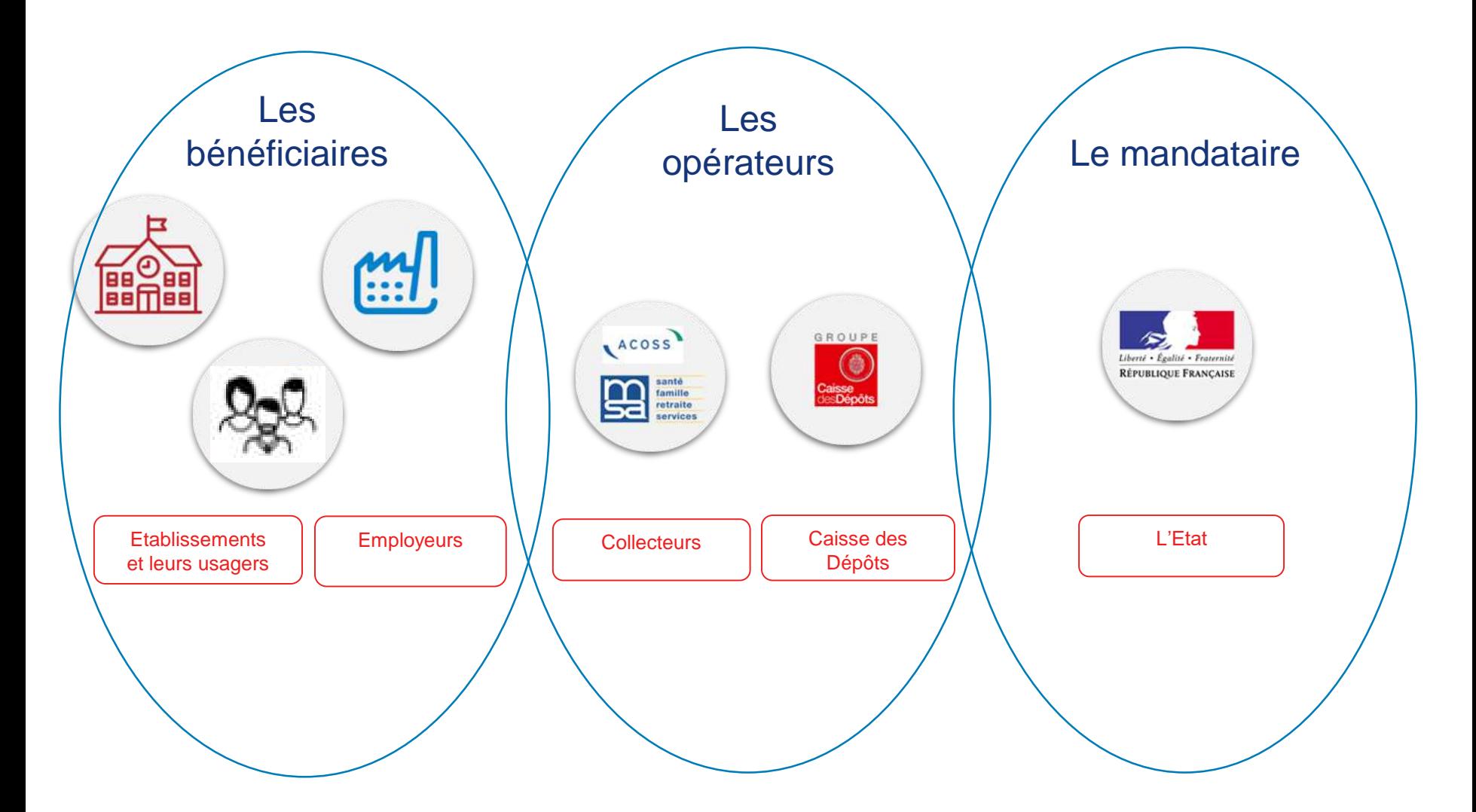

# **Les principes fondateurs de la plateforme**

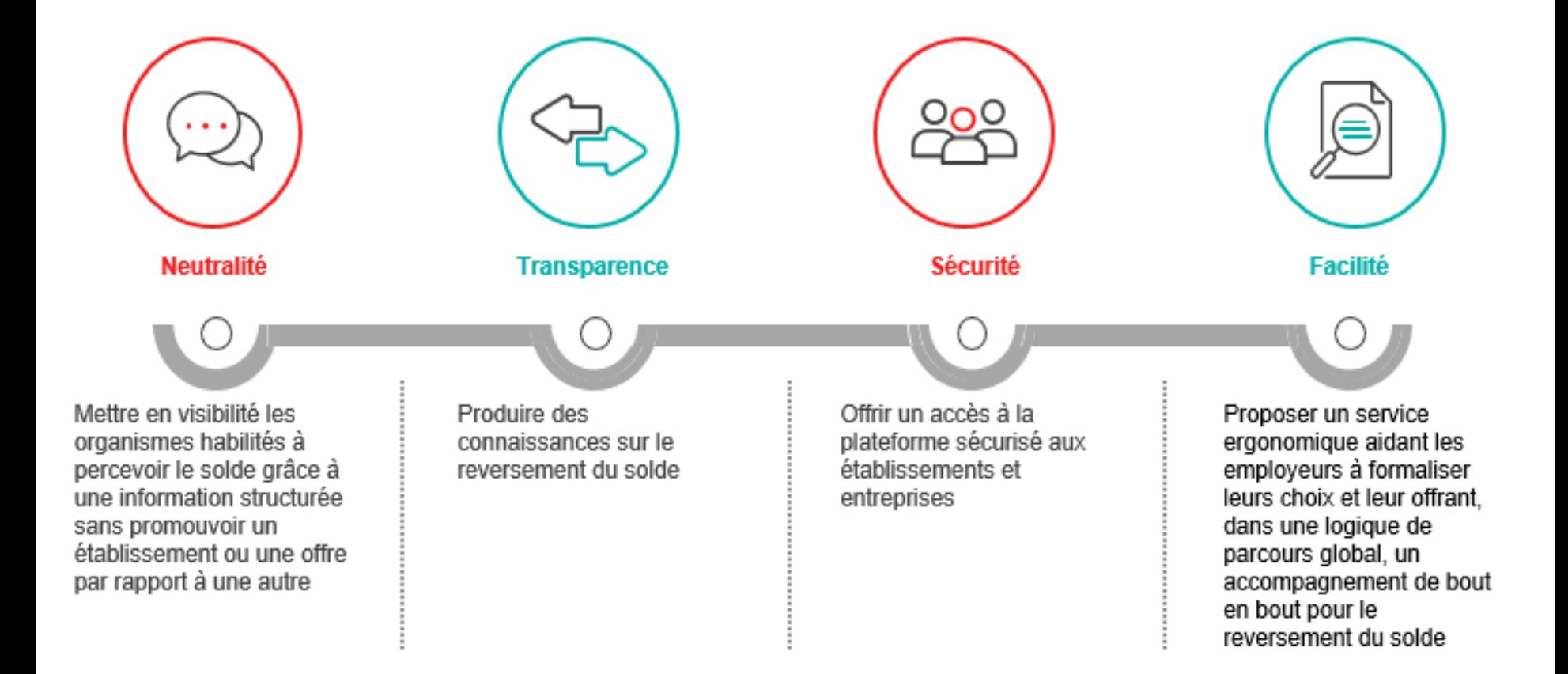

# **Le mandat confié à la Caisse des Dépôts (CDC)**

Les articles *L. 6131-4, L. 6131-5 et L.6241-2 du code du travail mandatent la Caisse des dépôts et consignations :*

*« La Caisse des dépôts et des consignations est chargée d'affecter les fonds, pour le compte de l'employeur, aux établissements destinataires, dans les conditions définies au II de l'article L. 6241-2 du* présent code. A cette fin, elle mutualise les ressources dès leur réception, au sein du fonds dédié dont elle *assure la gestion administrative, financière et comptable dans un compte spécifique ouvert dans ses livres. »*

« Les établissements destinataires de cette part sont désignés par l'employeur, [...], au moyen d'un service *dématérialisé mis en œuvre par la Caisse des dépôts et consignations ; »*

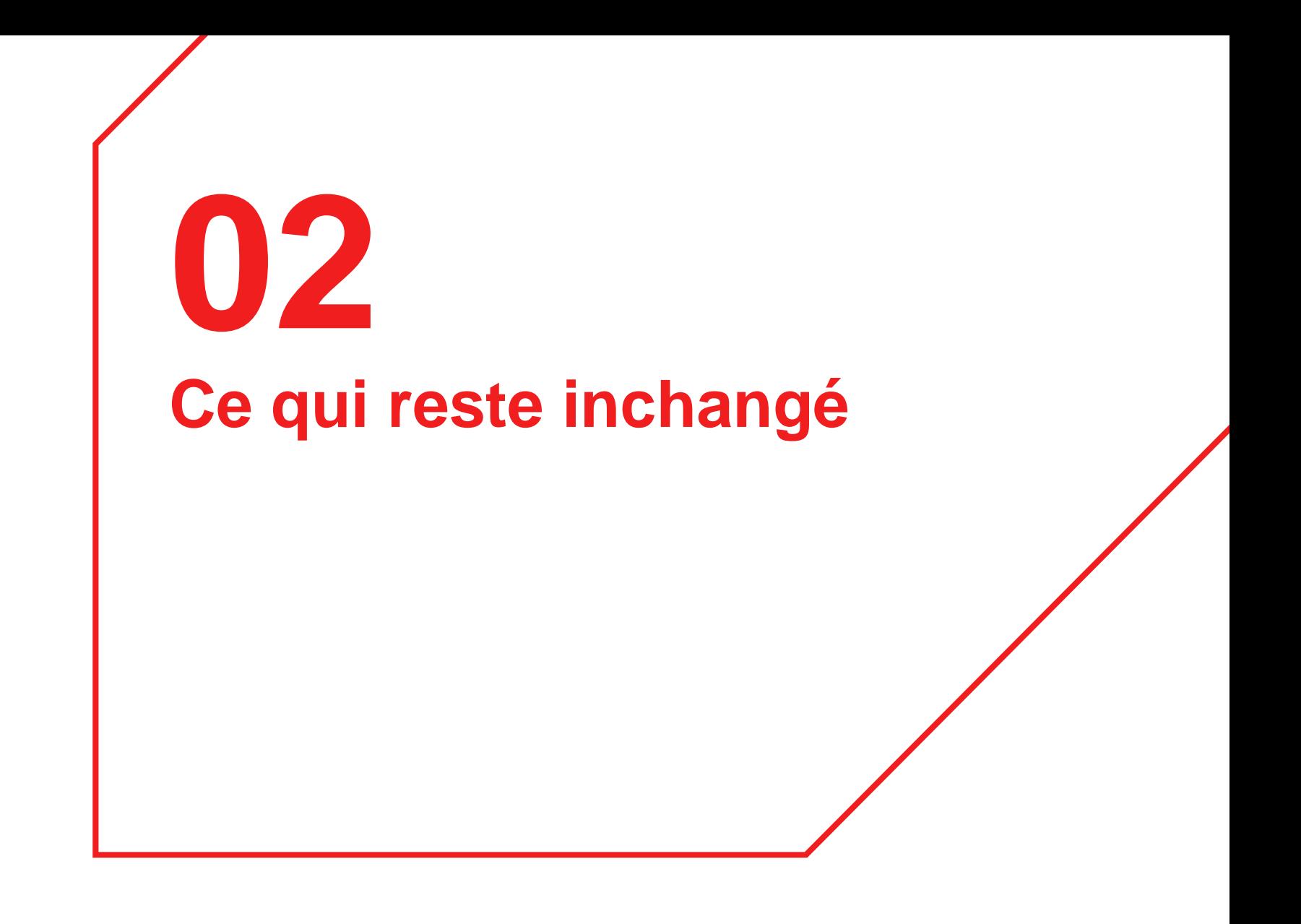

# **Une volonté de stabilité**

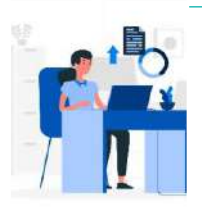

L'article L. 6241-5 du code du travail est inchangé et précise les 13 catégories de bénéficiaires.

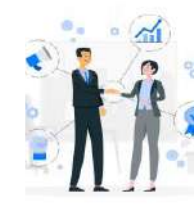

Les listes régionales et la liste nationales restent en vigueur et sont publiées annuellement.

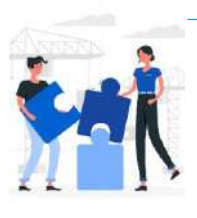

La relation de partenariat établissement-entreprise se poursuit au-delà de la plateforme.

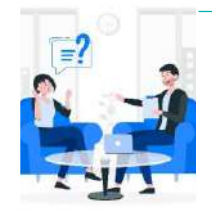

Il est possible de suivre l'avancement de la campagne sur la plateforme.

# **Quelle plus value pour les établissements ?**

Il n'est plus nécessaire de transmettre de reçu libératoire aux entreprises.

Un fichier d'export des versements réalisées avec l'identification des entreprises sera disponible.

Un outil unique, centralisé et partagé pour plus de simplicité.

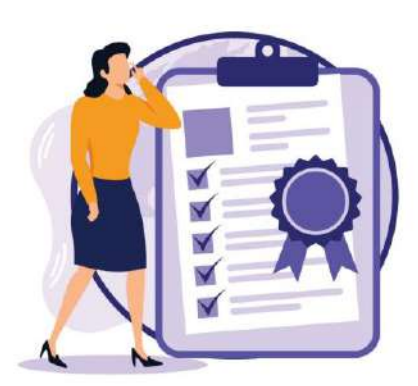

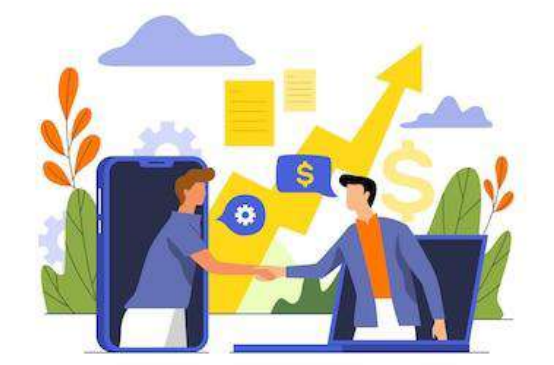

designed by W freepile

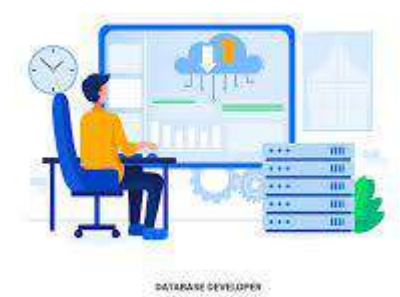

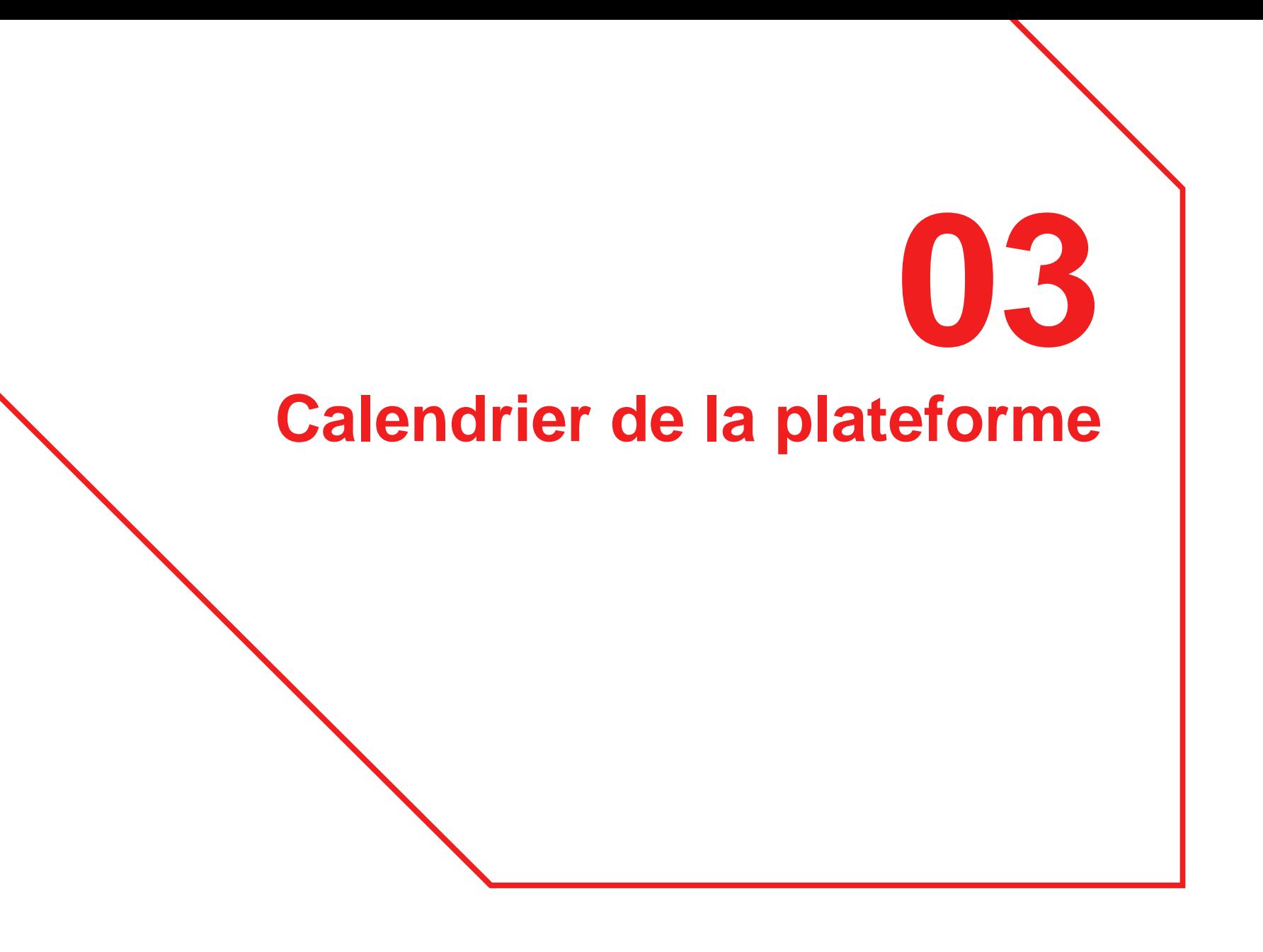

# **Calendrier de la plateforme**

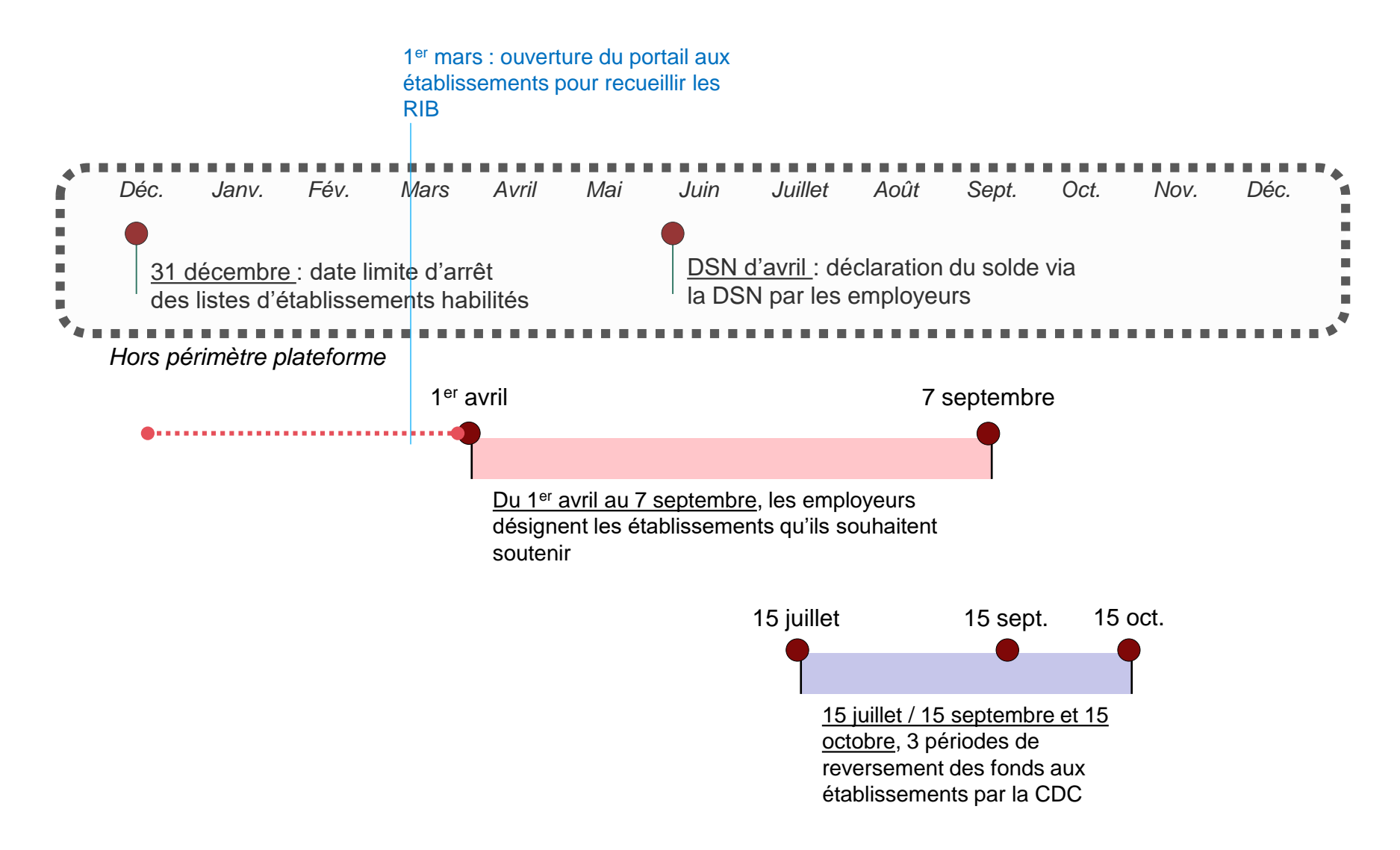

# **04 Processus de la plateforme**

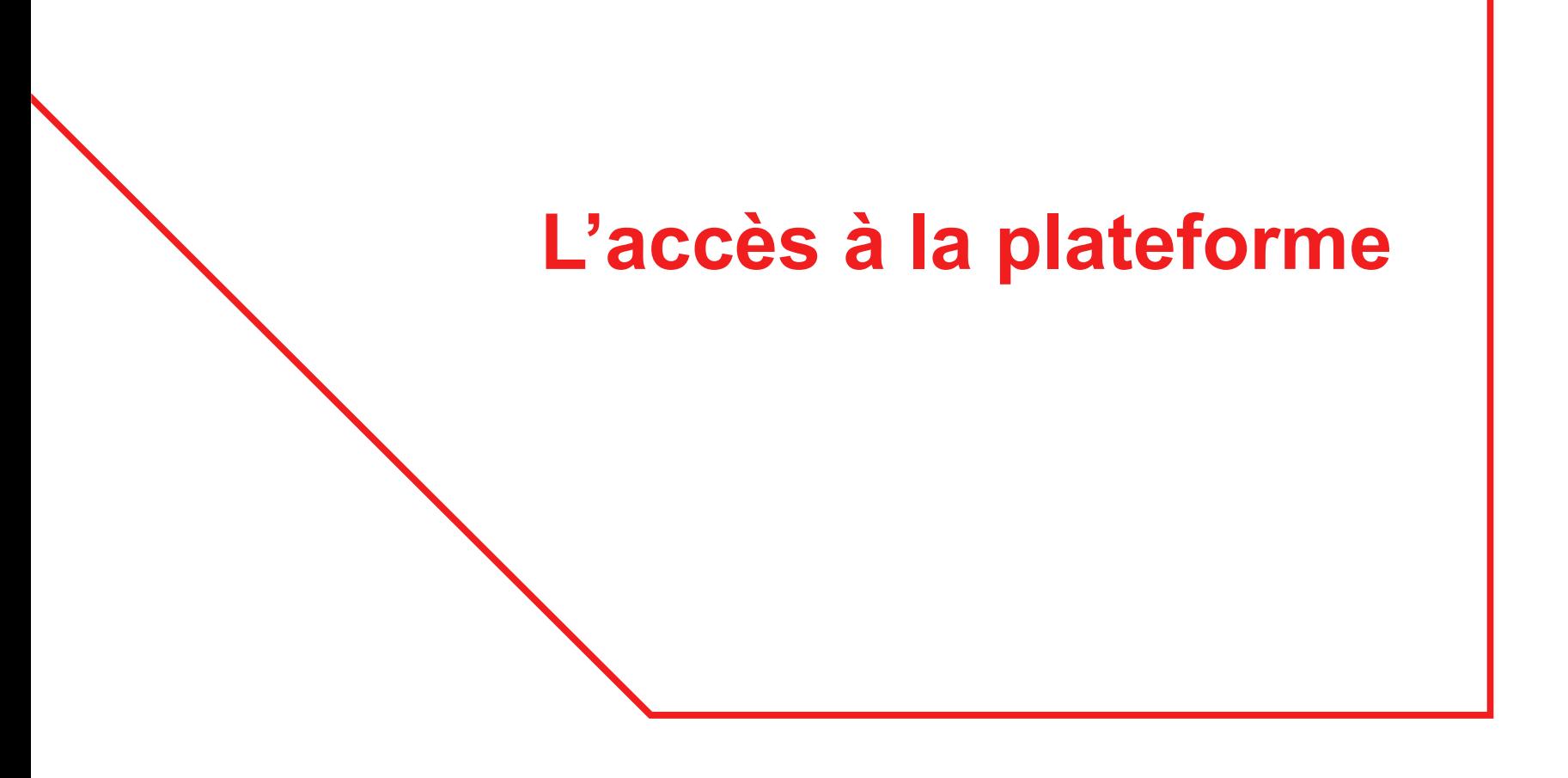

# **Accès à un portail d'information public**

![](_page_14_Picture_1.jpeg)

### **Connexion à l'espace privé**

![](_page_14_Figure_3.jpeg)

### **Actions associées**

. Choisir grâce à un moteur de recherche les établissements et/ou formations à

### soutenir

· Suivre les versements réalisés aux établissements

Etablissement bénéficiaire

![](_page_14_Figure_9.jpeg)

### **Actions associées**

- Renseigner un Relevé d'Identité Bancaire (RIB) pour recevoir les fonds fléchés  $\bullet$ par les entreprises
	- · Renseigner le site internet permettant de présenter mon établissement
		- · Trouver une synthèse des fonds attribués

# **Connexion / habilitation via Net Entreprises grâce à mon Siret**

![](_page_15_Figure_1.jpeg)

**Donnant accès à un espace sécurisé privé, accessible à plusieurs personnes au sein d'un même établissement.** 

# **Les actions à effectuer en tant qu'établissement**

# **Seule action indispensable : la saisie des coordonnées bancaires**

- 1. L'établissement y retrouvera toutes les informations issues des listes transmises par les services instructeurs qui auront été préremplies;
- 2. La seule action à effectuer sur la plateforme pour percevoir le solde de la taxe d'apprentissage est la saisie des coordonnées bancaires;
- 3. Celle-ci se fera de manière sécurisée grâce à la transmission d'un code secret qui sera à renseigner sur la plateforme pour pouvoir ajouter un RIB. Ce code secret sera transmis au contact figurant dans les listes (adresse postale). **Sans saisie du RIB, aucun fond ne pourra être reversé.**
- 4. Une fois les fléchages clos et les virements opérés (mi-juillet, mi-septembre et mioctobre), l'établissement pourra retrouver la synthèse des montants perçus au titre du solde de la taxe d'apprentissage et les employeurs contributeurs.

# **Fiche établissement – Saisie des coordonnées bancaires**

**Saisie d'un code secret transmis par voie postale pour pouvoir renseigner vos coordonnées bancaires**

### Coordonnées bancaires votre établissement

Les crédits qui vous sont attribués par les employeurs sont versés par la Caisse des dépôts sur le compte que vous indiquez ce-dessous. Vous pouvez les modifier à tout moment

Afin de protéger votre compte, nous souhaitons nous assurer que c'est bien vous qui essayer de modifier vos coordonnées bancaires.

Un courrier a été envoyé à l'adresse de votre établissement indiqué plus haut contenant un code secret de 6 chiffres. Celui-ci doit être renseigné à chaque modification des coordonnées bancaires de votre établissement

Attention : Si le code n'est pas valide, nous ne pourrons pas enregistrer vos coordonnés bancaires.

![](_page_18_Figure_7.jpeg)

Je n'ai pas reçu le code secret

Vos coordonnées bancaires

Titulaire du compte

**IBAN** 

**FR** 

Le format n'est pas reconnu. L'IBAN doit contenir 27 caractères

# **Fiche établissement**

**Chaque établissement bénéficie d'une fiche pré-remplie depuis les données figurant dans les listes d'habilitation.** 

![](_page_19_Picture_20.jpeg)

# **Fiche établissement - Absence de coordonnées bancaires**

![](_page_20_Picture_14.jpeg)

# **Fiche établissement**

**Les formations éligibles reliées à chaque établissement sont consultables à partir de la fiche établissement.** 

![](_page_21_Picture_19.jpeg)

# **Fiche établissement**

**Un lien vers le site de l'établissement et des noms de contacts peuvent être ajoutés par les établissements à partir de leur espace personnel.** 

![](_page_22_Picture_28.jpeg)

### Site(s) internet

**MODIFIER** 

Ajoutez un ou des liens concernant votre établissement.

Non renseigné

**Caisse des Dépôts**

# **Fiche établissement – Suivi des versements**

**Page de suivi des versements accessible à compter des premiers virements**

Accueil > Suivi des versements

← Suivi des versements

### Campagne  $2022 \times$

Retrouvez ci-dessous le ou les versements effectués au bénéfice de votre entreprise.

![](_page_23_Picture_48.jpeg)

### Détail des contributions

![](_page_23_Figure_8.jpeg)

# **Fiche établissement – Détail des contributions**

**Liste des entreprises ayant effectué des fléchages vers l'établissement**

![](_page_24_Picture_19.jpeg)

# **Fiche établissement – Visualisation d'une campagne**

### **Bilan annuel et pluriannuel des contributions reçues**

![](_page_25_Picture_24.jpeg)

# **Comment l'entreprise pourra t-elle rechercher un bénéficiaire sur la plateforme ?**

# **L'accès à un moteur de recherche garantissant neutralité et transparence**

Une fois connectée sur la plateforme SOLTéA, l'entreprise accède à un moteur de recherche ;

Elle peut choisir d'affecter le montant de son solde à :

- Un ou plusieurs établissement(s) relevant de différentes catégories;
- Une ou plusieurs formation(s) éligibles au sein de cet établissement
- Une composante de l'établissement (identifiée par son UAI)
- Une ou plusieurs formation(s) éligibles au sein de cette composante

*NB: le virement sera toujours à destination de l'établissement (identifié par son Siret et ses coordonnées bancaires)*

La recherche peut s'effectuer par Siret, Raison sociale, UAI, Code RNCP, Intitulé de diplôme ou niveau de diplôme ainsi que par localisation.

L'entreprise choisit ensuite le niveau de son fléchage et répartit ses crédits en pourcentage.

# **Le moteur de recherche pour les entreprises**

**Permet d'accéder aux établissements, composantes et formations éligibles**

# Recherche établissement

![](_page_28_Picture_19.jpeg)

![](_page_29_Picture_0.jpeg)

# **Avez-vous des questions ?**

# **En bref**

**Pour bénéficier du solde de la taxe d'apprentissage, il vous suffit de…**

![](_page_31_Figure_2.jpeg)

Renouvelez son **habilitation** auprès du service instructeur compétent en fournissant l'ensemble des éléments nécessaires (Siret, UAI, Code RNCP, coordonnées…) ;

![](_page_31_Picture_4.jpeg)

Se connecter sur SOLTéA dès le **1er mars 2023** pour saisir vos coordonnées bancaires ;

![](_page_31_Figure_6.jpeg)

Suivre les versements qui pourraient intervenir dès le **15 juillet 2023**.

![](_page_31_Picture_8.jpeg)

Il n'est plus nécessaire de fournir **un reçu libératoire** à destination des entreprises contributrices, la collecte de la taxe étant effectuée directement par les Urssaf et CCMSA par le biais de la DSN des entreprises.

![](_page_32_Picture_0.jpeg)